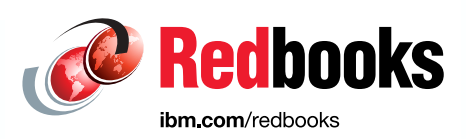

# **IBM Geographically Dispersed Resilience for SAP HANA and SAP NetWeaver**

Katharina Probst Dishant J Doriwala Jes Kiran Ravi A Shankar Marc-Stephan Tauchert Srikanth Thanneeru

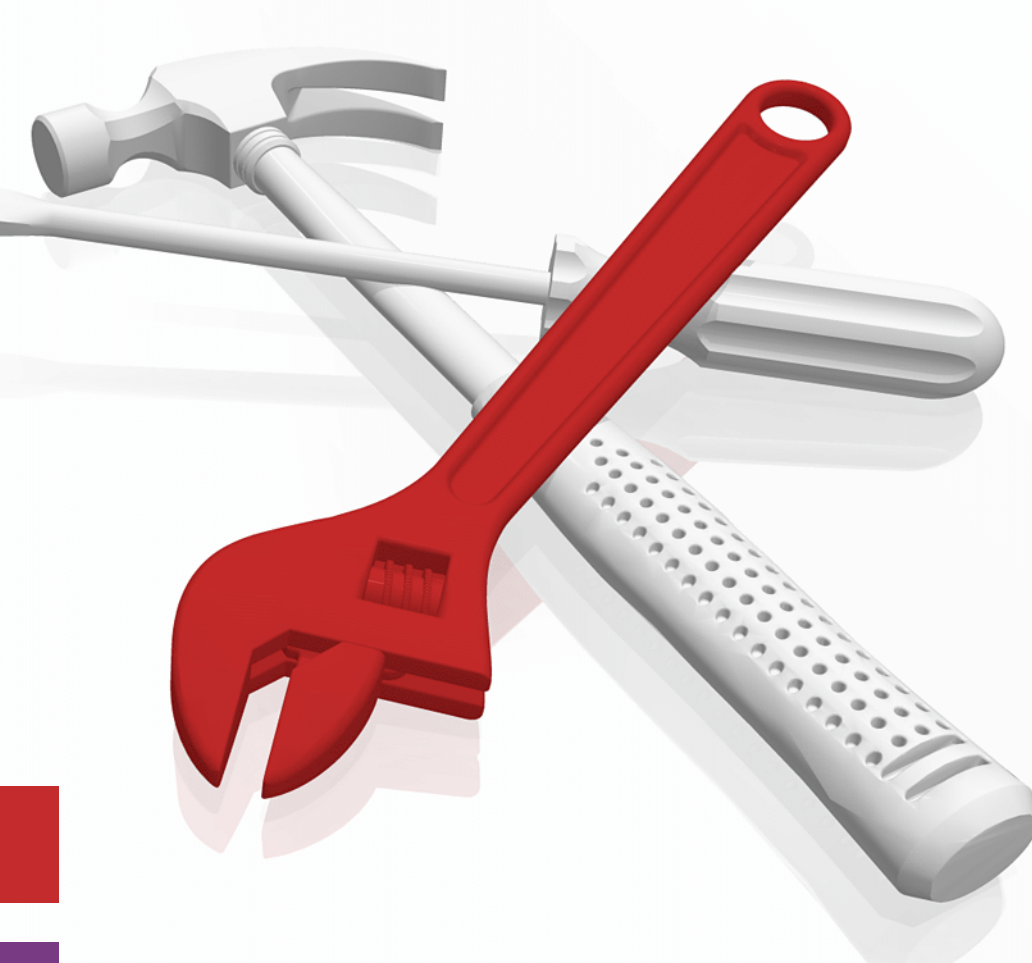

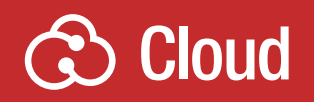

**Power Systems** 

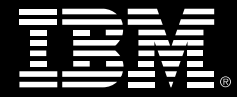

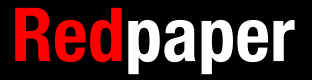

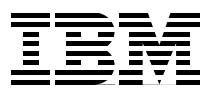

# **Overview**

This IBM® Redpaper™ publication explains the configuration, relocation, and verification of the IBM Geographically Dispersed Resiliency on IBM Power Systems™ solution to protect SAP HANA and SAP NetWeaver applications.

This is a supplemental guide to IBM Geographically Dispersed Resiliency for IBM Power Systems, SG24-8382, which outlines the specifics when using Geographically Dispersed Resilience for SAP applications, including SAP HANA.

Business continuity is a part of business operations. Downtime and disruptions can cause financial losses and impact public relations and trust in your business. Also, governments in many countries require businesses to have disaster recovery (DR) plans demonstrate regularly that the recovery plan tests successfully.

IBM Geographically Dispersed Resiliency for IBM Power Systems is a DR solution that covers servers but can include business applications. In particular, this solution provides features to support the high availability (HA) of logical partitions (LPARs) running SAP HANA and SAP NetWeaver applications.

Here are the features and values of the IBM Geographically Dispersed Resiliency solution for IBM Power Systems:

- ► Supports IBM Power Systems servers starting with POWER7®.
- ► Supports IBM AIX<sup>®</sup> and various Linux operating systems.
- ► Performs DR operations on hundreds of LPARs that are based on IBM PowerVM® virtualization with many servers.
- ► Administrator triggers the DR move initiation. After the move initiates, Geographically Dispersed Resiliency performs an automated failover and recovery process. There is also an automated cleanup of the primary site as part of a planned DR move operation.
- Runs daily verification checks across sites to ensure successful failovers. The administrator can initiate the verification manually at any time.
- Emails or text alerts with critical events in the environment.
- - Available customization framework to plug in custom scripts for verification or event handling.
- ► Supports IBM Power Systems Power Enterprise Pools, which saves hardware costs by reusing resources from Power Enterprise Pools across sites.
- ► There is a service offering to support site-specific network configuration for LPARs.
- -There is a service offering to support nondisruptive testing on the backup site.
- - Coexists with IBM PowerVC and IBM Power System Live Partition Mobility (LPM) with simplified remote restart operations on the primary site.
- ► Support for IBM SAN Volume Controller, IBM System Storage® DS8000® series, and Hitachi or Dell EMC Symmetric Remote Data Facility (SRDF) capable storage systems.

IBM Geographically Dispersed Resiliency enables simplified DR management for IBM Power Systems servers. In fewer than 10 steps, administrators can deploy and configure the solution. This is the only solution on IBM Power Systems that offers nondisruptive DR testing.

## **Introduction**

IBM Geographically Dispersed Resiliency for IBM Power Systems solution is a DR solution that is easy to deploy and provides an automated process to recover LPARs at the remote or failover site after a disaster occurs. Because DR of applications and services is a key component for business continuity, the IBM Geographically Dispersed Resiliency solution provides an automated DR process that can be triggered after a failover. DR solutions are based mainly on cluster- and LPAR restart-based technology. This solution provides an easy deployment model that uses a controller system (called C(K)ontroller SYStem (KSYS)) to monitor the entire LPAR environment, as shown in [Figure 1](#page-3-0). This solution also provides flexible failover policies and storage replication management.

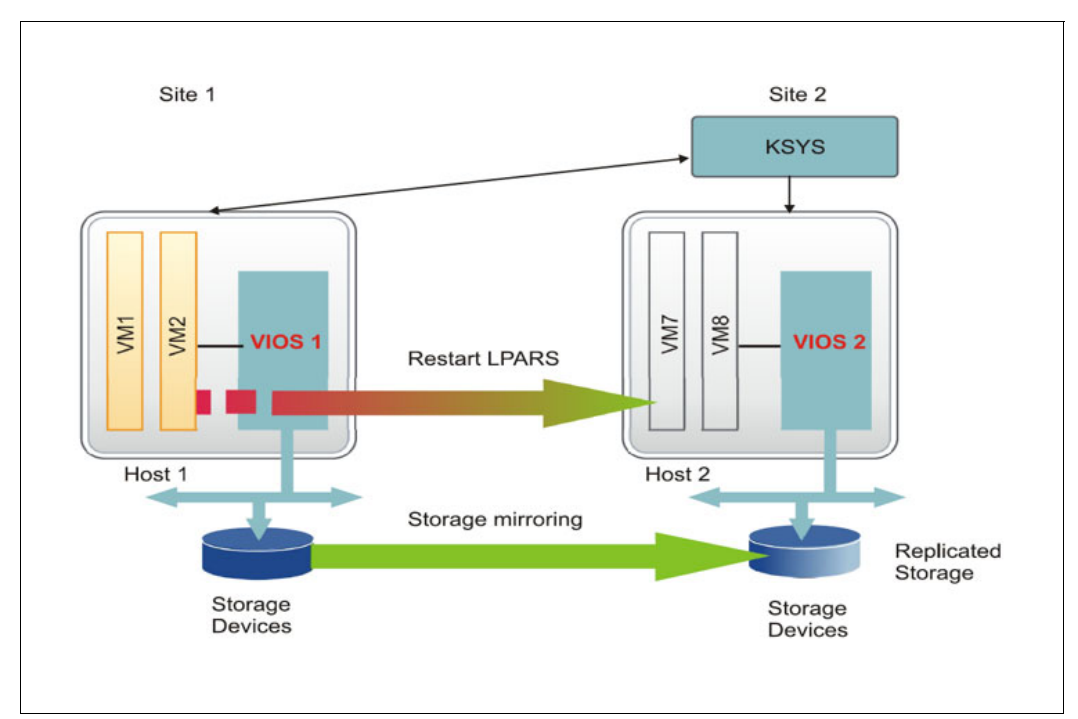

<span id="page-3-0"></span>Figure 1 IBM Geographically Dispersed Resiliency solution architecture

You can learn more about Geographically Dispersed Resiliency for Power Systems by looking at the four article that are found at [IBM developerWorks: Why GDR is the ideal DR solution for](https://ibm.co/2vd5G2r)  [Power Systems and FAQs](https://ibm.co/2vd5G2r).

This paper demonstrates IBM Geographically Dispersed Resiliency for Power Systems handling of SAP HANA and SAP Net Weaver applications that run in LPARs during DR.

# **Key terminologies that are used in the IBM Geographically Dispersed Resiliency solution**

Here are terminologies that are used in the Geographically Dispersed Resilience solution:

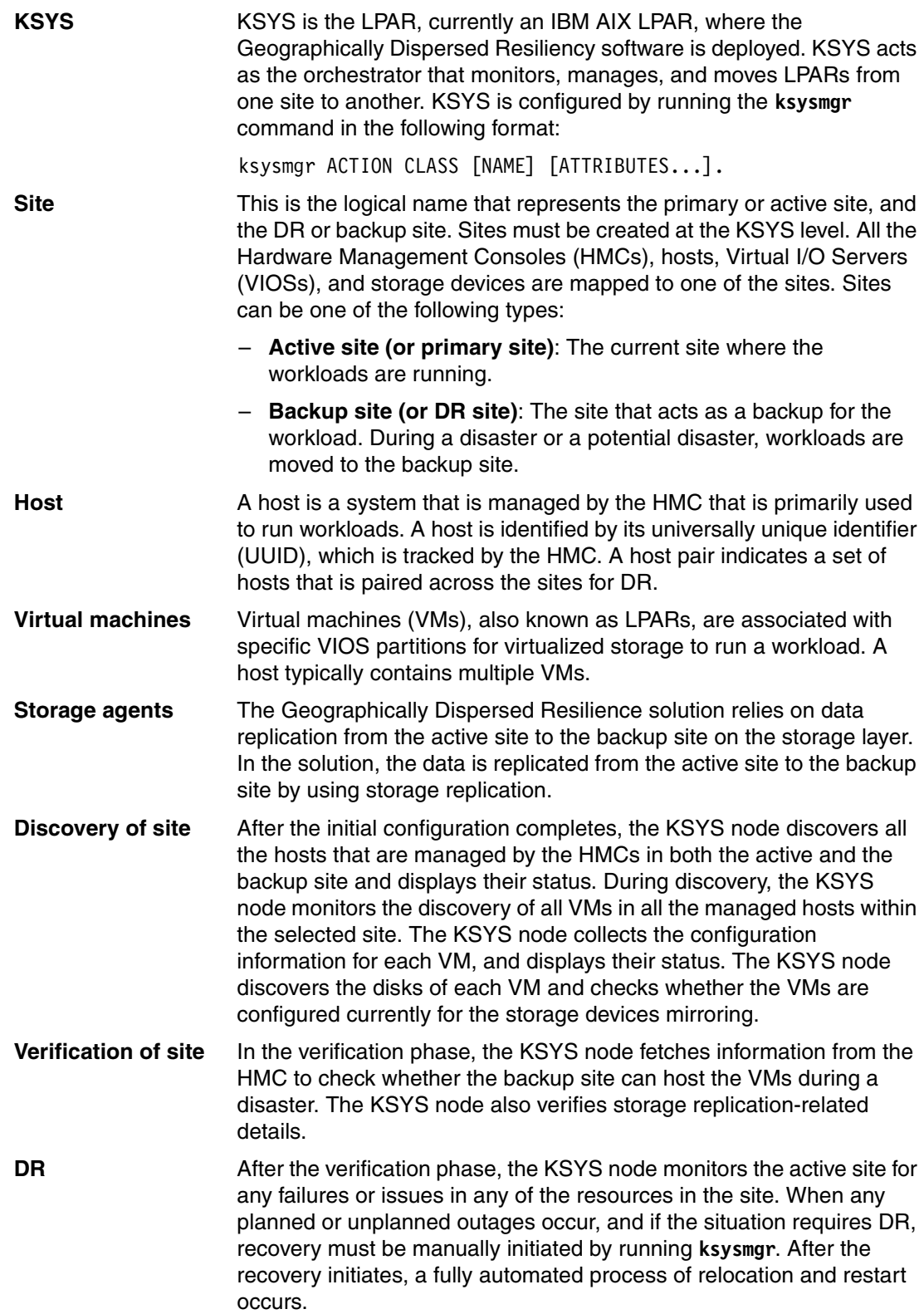

# **Prerequisites**

Here are the prerequisites for the IBM Geographically Dispersed Resiliency on Power Systems solution:

- - The solution supports IBM POWER7, IBM POWER7+™, IBM POWER8®, and IBM POWER9™. For the SAP HANA minimum requirements, see SAP Note 2188482 - SAP [HANA on IBM Power Systems: Allowed Hardware.](https://www.stechno.net/sap-notes.html?id=2188482)
- -The KSYS node must be running IBM AIX 7.2 Technology Level 1 or higher.
- - Supported operating systems that are managed by the Geographically Dispersed Resilience KSYS node are AIX v6.1 or higher, Red Hat V7.x or higher, SUSE V11, or V12 or higher, Ubuntu, and IBM i 7.2 or higher. For a list of SAP HANA eligible operating systems, see [SAP Note 2235581 - SAP HANA: Supported Operating Systems.](https://www.stechno.net/sap-notes.html?id=2235581)
- ► Storage devices that are used to install SAP HANA production systems must be Tailored Datacenter Integration certified from SAP and supported by the Geographically Dispersed Resilience solution.

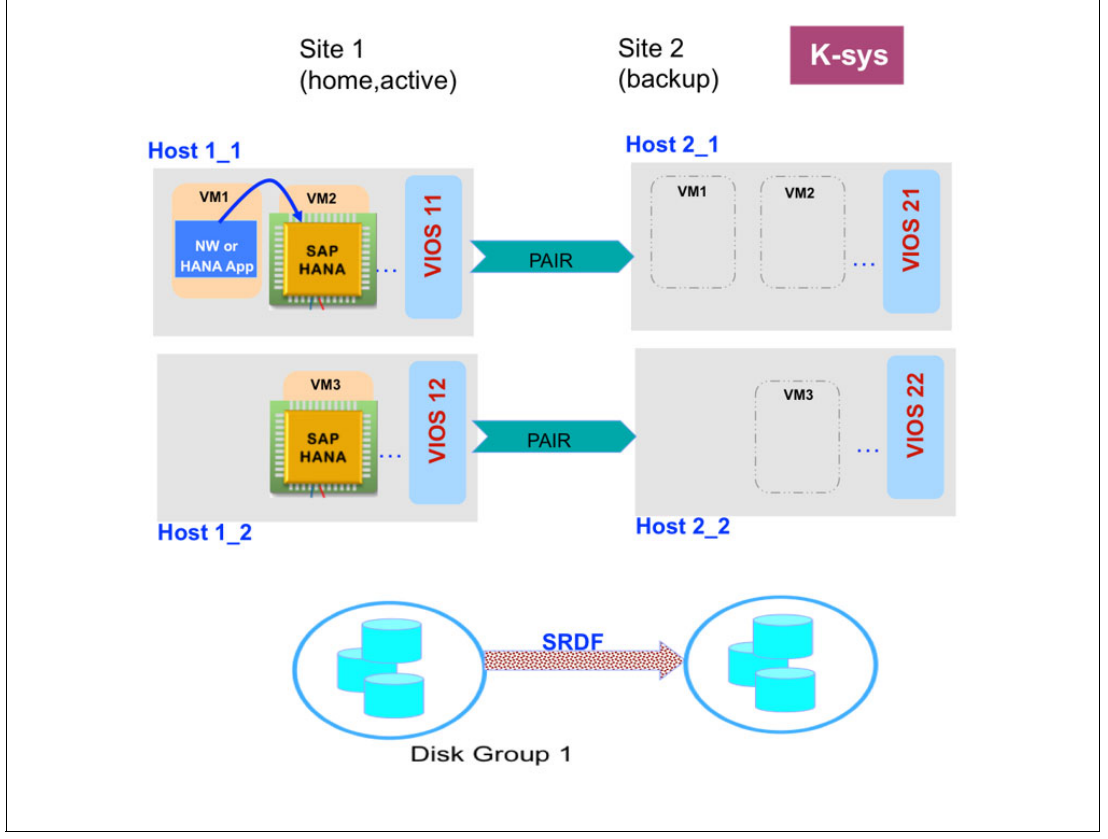

[Figure 2](#page-5-0) shows a sample hardware configuration.

<span id="page-5-0"></span>Figure 2 Hardware configuration example

Here are the hardware details of [Figure 2:](#page-5-0)

- -Ksysnode: r7r3m108.
- -Source HMC: gdrhmc4.aus.stglabs.ibm.com.
- -Target HMC: gdrhmc3.aus.stglabs.ibm.com.
- -Source host: INDIA\_HOST on active site INDIA.
- -Target host: USA\_HOST on backup or DR site USA.
- ► VM1: raichu1 runs an SAP NetWeaver application server ABAP (raichu\_NW).
- ► VM2: racihu2 runs an SAP HANA database server (raichu\_SAPHANA).

The details regarding the KSYS node, HMC, storages, host, and LPARs are for demonstration purposes only in this paper.

#### **Hardware configuration that uses the ksysmgr utilities**

To set up Geographically Dispersed Resiliency, see IBM Geographically Dispersed Resiliency for IBM Power Systems, SG24-8382.

#### **Cluster details**

Initially, the cluster is created in the KSYS node. This node, which is in a dedicated AIX LPAR, handles all the VMs that are owned by KSYS, as shown by the following command output:

(0) root @ r7r3m108: / # ksysmgr query ksyscluster Name: test State: Online

After the cluster is created and its state is online, the virtual machine restart (VRM) daemon is activated. Then, the sites must be created with the following two types: active and backup. The active site is the production site where all the LPARs are running, including the SAP applications. The backup site acts as a backup for the workloads during a disaster or a potential disaster situation. In this paper, INDIA is the active site and USA is the backup site.

#### **Hardware Management Console details**

HMCs must add hosts to the ksys-cluster. At a minimum, one HMC in the active site and one HMC from the backup site are required. Set up redundant HMCs for each site that is configured, as shown in [Example 1.](#page-6-0)

(0) root @ r7r3m108: / # ksysmgr query hmc Name: gdrhmc3 USA Site: USA IP: XXX.XXX.XXX.130 Login: userid Managed Host List: Host Name Uuid ========= ==== gdrh6\_8246-L2C-10018DA b50e37b5-66b1-3929-80da-a057b20fe943 USA\_HOST ecff9ff7-bab3-3414-b444-ab3a72874a9a piccata\_9119\_MME\_108D297 0ba5c176-95f8-3e9f-a58a-24527c6a06b3 gdrh5\_8246-L2C-100192A efb08de8-b41a-397f-9d55-9dc4653113fa gelato\_9119-MME-107A9E7 308e9059-06af-3f50-9f52-b24801fa04f1 ===================================================================== Name: gdrhmc4 INDIA Site: INDIA IP: XXX.XXX.XXX.171

<span id="page-6-0"></span>Example 1 Hardware Management Console configuration

```
Login: userid
```
Managed Host List:

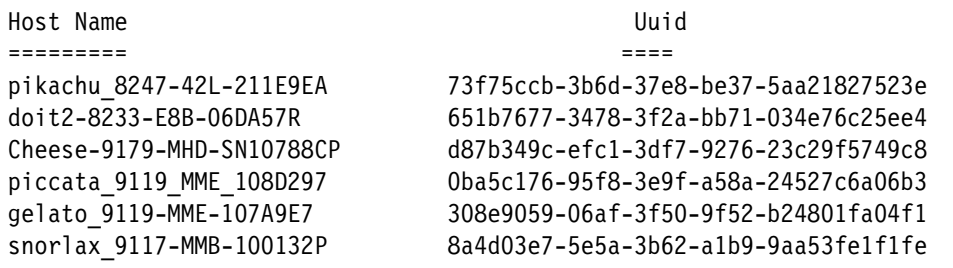

#### **Hosts details**

The hosts that are intended to be monitored by Geographically Dispersed Resiliency are added to the ksys-cluster. The active site hosts are paired to the backup site hosts where the VMs are moved during DR. For example, host snorlax\_9117-MMB-100132P is connected to site INDIA and USA\_HOST is connected to site USA, as shown in [Example 2.](#page-7-0)

<span id="page-7-0"></span>Example 2 Paired hosts details

| $(0)$ root @ r7r3m108: / |                                      |
|--------------------------|--------------------------------------|
| # ksysmgr query host     |                                      |
| Name:                    | USA HOST                             |
| UUID:                    | ecff9ff7-bab3-3414-b444-ab3a72874a9a |
| FspIp:                   | XX.XX.XX.237                         |
| Pair:                    | snorlax 9117-MMB-100132P             |
| Site:                    | USA                                  |
| VIOS:                    | raichuv1                             |
| HMCs:                    | gdrhmc3 USA                          |
| Name:                    | snorlax 9117-MMB-100132P             |
| UUID:                    | 8a4d03e7-5e5a-3b62-a1b9-9aa53fe1f1fe |
| FspIp:                   | XX.XX.XX.240                         |
| Pair:                    | USA HOST                             |
| Site:                    | INDIA                                |
| VIOS:                    | snorlaxv1                            |
| HMCs:                    | gdrhmc4 INDIA                        |

#### **Storage agent details**

The storage agents are added to the ksys-cluster, as shown in [Example 3.](#page-7-1) If there is a DR event, KSYS automatically handles the storage replication end-to-end from the SAN to the LPAR.

<span id="page-7-1"></span>Example 3 Storage agent details

```
(0) root @ r7r3m108: /
# ksysmgr query storage_agent
Name: saremote
Serial: 196800508
Storagetype: SRDF
Site: USA
```
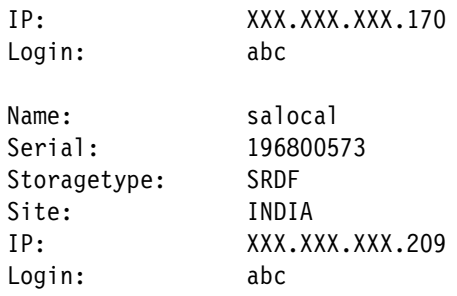

#### **Discovering KSYS resources**

After all the resources are added for monitoring, the discovery of the site is performed to check that KSYS is aware of all the profiles and storage-related information that are stored in the form of an LPAR configuration blob (LCB) and LPAR storage information (LSI). The following command triggers the discovery:

```
ksysmgr discover site <active_site_name>
```
#### **Verifying resources on the target site**

KSYS provides a verification option before moving a VM to the target site for planned relocations or safeguarding during DR. The verification process includes all resources that are available at the target site for the LPAR to be restarted. If there is any insufficient resource that is identified or any storage-related issue, KSYS gives notification.

For planned DR operations, the verification process is mandatory, but for unplanned DR, the administrator can skip this process. The following command triggers the verification:

ksysmgr verify site <active site name>

#### **Verifying sample SAP HANA processes before and after disaster recovery**

To verify the processes, complete the following steps:

- 1. Verify the SAP host agent process before the move:
	- Check the SAP HANA database raichu2, as shown in [Example 4](#page-8-0).

<span id="page-8-0"></span>Example 4 Checking the status of SAP HANA database on raichu2

```
raichu2:^{\sim} # ps -ef| grep sapstartsrv
sapadm 4878 1 0 Jan12 00:00:14
/usr/sap/hostctrl/exe/sapstartsrv 
pf=/usr/sap/hostctrl/exe/host_profile -D
db1adm 4992 1 0 Jan12 00:00:06
/usr/sap/DB1/HDB00/exe/sapstartsrv
```
pf=/usr/sap/DB1/SYS/profile/DB1\_HDB00\_raichu2 -D -u db1adm

– Check the NetWeaver application raichu1, as shown in [Example 5.](#page-9-0)

<span id="page-9-0"></span>Example 5 NetWeaver application status for rauchu1

<span id="page-9-1"></span>raichu1: $^{\sim}$  # ps -ef| grep sapstartsrv sapadm 3610 1 0 05:17 ? 00:00:00 /usr/sap/hostctrl/exe/sapstartsrv pf=/usr/sap/hostctrl/exe/host\_profile -D db1adm 3816 1 0 05:17 ? 00:00:01 /usr/sap/DB1/ASCS01/exe/sapstartsrv pf=/usr/sap/DB1/SYS/profile/DB1\_ASCS01\_raichu1 -D -u db1adm db1adm 4008 1 0 05:17 ? 00:00:00 /usr/sap/DB1/D00/exe/sapstartsrv pf=/usr/sap/DB1/SYS/profile/DB1\_D00\_raichu1 -D -u db1adm 2. Verify that the SAP HANA database is running, as shown in [Example 6.](#page-9-1) Example 6 Verifying that the SAP HANA database is running db1adm@raichu2:/usr/sap/DB1/HDB00> sapcontrol -nr 00 -function GetSystemInstanceList 16.01.2017 05:57:01 GetSystemInstanceList OK hostname, instanceNr, httpPort, httpsPort, startPriority, features, dispstatus raichu2, 0, 50013, 50014, 0.3, HDB, GREEN db1adm@raichu2:/usr/sap/DB1/HDB00> sapcontrol -nr 00 -function GetProcessList 16.01.2017 05:57:15 GetProcessList OK name, the contractor of the description, the dispstatus, textstatus, texts and the description, the dispstatus, texts tatus, the manner of the description, the dispstatus, texts tatus, texts tatus, texts tatus, texts tatus starttime, elapsedtime, pid hdbdaemon, HDB Daemon, GREEN, Running, 2017 01 12 13:41:05, 88:16:10, 5309 hdbcompileserver, HDB Compileserver, GREEN, Running, 2017 01 12 13:41:14, 88:16:01, 5412 hdbindexserver, HDB Indexserver, GREEN, Running, 2017 01 12 13:41:15, 88:16:00, 5448 hdbnameserver, HDB Nameserver, GREEN, Running, 2017 01 12 13:41:06, 88:16:09, 5325 hdbpreprocessor, HDB Preprocessor, GREEN, Running, 2017 01 12 13:41:14, 88:16:01, 5414 hdbwebdispatcher, HDB Web Dispatcher, GREEN, Running, 2017 01 12 13:41:45, 88:15:30, 5789 hdbxsengine, HDB XSEngine, GREEN, Running, 2017 01 12 13:41:15, 88:16:00, 5450

3. Verify that the SAP NetWeaver instances are running, as shown in [Example 7.](#page-9-2)

<span id="page-9-2"></span>Example 7 SAP NetWeaver instances running

raichu1:db1adm 53> sapcontrol -nr 00 -function GetProcessList 16.01.2017 05:23:38 GetProcessList

OK name, description, dispstatus, textstatus, starttime, elapsedtime, pid disp+work, Dispatcher, GREEN, Running, 2017 01 16 05:19:21, 0:04:17, 9527 igswd mt, IGS Watchdog, GREEN, Running, 2017 01 16 05:19:21, 0:04:17, 9528 gwrd, Gateway, GREEN, Running, 2017 01 16 05:19:25, 0:04:13, 9560 icman, ICM, GREEN, Running, 2017 01 16 05:19:25, 0:04:13, 9561 raichu1:db1adm 54> sapcontrol -nr 00 -function GetSystemInstanceList 16.01.2017 05:23:46 GetSystemInstanceList OK hostname, instanceNr, httpPort, httpsPort, startPriority, features, dispstatus raichu1, 1, 50113, 50114, 1, MESSAGESERVER|ENQUE|WEBDISP, GREEN raichu1, 0, 50013, 50014, 3, ABAP|GATEWAY|ICMAN|IGS, GREEN

4. Verify the NUMA topology for the HANA VM.

Before starting HANA, check the NUMA topology on the target site. There might be an unfortunate distribution of memory, which can cause performance degradation.

Starting with SUSE Linux Enterprise Server 12 SP3, you can check the NUMA topology by running **numactl --hardware**", as shown in [Example 8](#page-10-0). Before SUSE Linux Enterprise Server12 SP3, this information is ensured to be valid *only* after an operating system restart. For more information about how to look into NUMA layouts and improve them, see ["Checking the NUMA layout before starting SAP HANA and after DR" on page 11](#page-12-0).

<span id="page-10-0"></span>Example 8 Checking the NUMA topology by running numactl -- hardware

```
# numactl -- hardware
available: 4 nodes (0-3)
node 0 cpus: 0 1 2 3 4 5 6 7
node 0 size: 88668 MB
node 0 free: 70570 MB
node 1 cpus:
node 1 size: 16623 MB
node 1 free: 16563 MB
node 2 cpus: 8 9 10 11 12 13 14 15 16 17 18 19 20 21 22 23
node 2 size: 90783 MB
node 2 free: 28146 MB
node 3 cpus: 24 25 26 27 28 29 30 31
node 3 size: 65502 MB
node 3 free: 42126 MB
node distances:
node 0 1 2 3
  0: 10 20 20 20
  1: 20 10 20 20
  2: 20 20 10 20
  3: 20 20 20 10
```
On the SAP HANA site, you can check the NUMA topology by running the commands that are shown in [Example 9.](#page-11-1) The commands offer general information about the NUMA topology status from the SAP HANA perspective.

<span id="page-11-1"></span>Example 9 Checking the NUMA topology by running hdbcons 'mm numa -t'

# hdbcons 'mm numa -t' \*\*\*\*\*\*\*\*\*\*\*\*\*\*\*\*\*\*\*\*\*\*\*\*\*\*\*\*\*\*\*\*\*\*\*\*\*\*\*\*\*\*\*\*\*\*\*\*\*\*\*\*\*\*\*\*\*\*\*\*\* Configuration of NUMA topology \*\*\*\*\*\*\*\*\*\*\*\*\*\*\*\*\*\*\*\*\*\*\*\*\*\*\*\*\*\*\*\*\*\*\*\*\*\*\*\*\*\*\*\*\*\*\*\*\*\*\*\*\*\*\*\*\*\*\*\*\* Is NUMA-awareness enabled?  $(0|1)$  : 1 Valid NUMA Topology? (0|1) : 1 Number of NUMA Nodes : 4 Number of NUMA Nodes with logical cpus : 3 Number of NUMA Nodes with attached memory: 4 Number of NUMA Nodes with both cpus and memory: 3 Number of Logical cpus : 32 Cpu-only node IDs : NONE Mem-only node IDs : 1 \*\*\*\*\*\*\*\*\*\*\*\*\*\*\*\*\*\*\*\*\*\*\*\*\*\*\*\*\*\*\*\*\*\*\*\*\*\*\*\*\*\*\*\*\*\*\*\*\*\*\*\*\*\*\*\*\*\*\*\*\* "hdbcona 'mm numa -v'". The command create information about the node to memory configuration: \*\*\*\*\*\*\*\*\*\*\*\*\*\*\*\*\*\*\*\*\*\*\*\*\*\*\*\*\*\*\*\*\*\*\*\*\*\*\*\*\*\*\*\*\*\*\*\*\*\*\*\*\*\*\*\*\*\*\*\*\*\*\*\*\*\*\*\*\*\*\*\*\*\*\*\*\*\*\*\*\*\* \*\* Virtual Memory allocations by HANA Memory Manager \*\*\*\*\*\*\*\*\*\*\*\*\*\*\*\*\*\*\*\*\*\*\*\*\*\*\*\*\*\*\*\*\*\*\*\*\*\*\*\*\*\*\*\*\*\*\*\*\*\*\*\*\*\*\*\*\*\*\*\*\*\*\*\*\*\*\*\*\*\*\*\*\*\*\*\*\*\*\*\*\*\* \*\* Total number of NUMA Nodes = 4 Target NODE #Allocs #Deallocs Alloc size (MB) Fallback size (MB) Dealloc size (MB) ------------ ------- --------- --------------- ------------------ ----------------- 0 55 0 7296.00 0.00 0.00  $1 \hspace{1.5cm} 0 \hspace{1.5cm} 0 \hspace{1.5cm} 0.00 \hspace{1.5cm} 0.00 \hspace{1.5cm} 0.00$  2 108 0 13952.00 0.00 0.00  $3 \qquad 63 \qquad 0 \qquad 8192.00 \qquad 0.00 \qquad 0.00$ INTERLEAVED 0 0 0.00 -- 0.00

You can also run **hdbcons 'jexec info'** to display the NUMA topology, as shown in [Example 10.](#page-11-0)

<span id="page-11-0"></span>Example 10 Displaying the NUMA topology by running hdbcons jexec info

Using 4 numa nodes numa\_features: 1, config: -1 bind\_workers: 1, config: -1 max\_concurrency: 32 (cfg=0, dyn=32) max\_concurrency\_hint: 32 (cfg=0) min\_concurrency\_hint: 4 (cfg=0) concurrency\_policy: 2 (cfg=0) stealing\_policy: 3 (cfg=0) 0 statement limiters System info: 4 possible NUMA nodes, 48 possible cores, 3 active NUMA nodes, 32 active logical cores

```
Using global restriction to a subset of cores: [11111111 11111111 11111111 
11111111 00000000 00000000 ]
Numa node [0], Socket ID [0]: usable cores=8
  has 3 neighbors: 1 2 3
 max concurrency: 8, dyn=8
Numa node [1], Socket ID [1]: usable cores=0
  has 3 neighbors: 0 2 3
 max concurrency: 1, dyn=1
Numa node [2], Socket ID [2]: usable cores=16
  has 3 neighbors: 0 1 3
 max concurrency: 16, dyn=16
Numa node [3], Socket ID [3]: usable cores=8
  has 3 neighbors: 0 1 2
 max concurrency: 8, dyn=8
current memory usage, operative: 9840, background: 1041688
```
### **Moving virtual machines from source to target**

After discovery is done, profile-related and storage-related information is stored in KSYS in the form of LCB and LSI. For planned moves, a verification must be triggered by running the following command:

ksysmgr verify site  $\leq$  active site name>

After verification or the case of an unplanned move, run the following command to start the relocation of the VMs:

ksysmgr move site from=<active site> to=<br/>backup site>

The Geographically Dispersed Resiliency verification process warns whether there are insufficient server resources on the target site because the VM cannot be relocated until the target site hold sufficient resources. After the target is ready to hold the VM, use the following Geographically Dispersed Resiliency recovery command:

ksysmgr recover site <site\_name>

# <span id="page-12-0"></span>**Checking the NUMA layout before starting SAP HANA and after DR**

A good NUMA topology is beneficial to the solution's performance. After a Geographically Dispersed Resiliency operation, the layout might not be optimal. This section is optional and is used only if the user experiences issues with performance or if the maximum performance must be mandatory.

After the restart of the operating system and SAP HANA, check the NUMA topology by running **numactl --hardware**, as described in [Example 8 on page 9.](#page-10-0) For more information, see the SAP HANA on IBM Power Systems documentation at [IBM TechDocs](http://www.ibm.com/support/techdocs/atsmastr.nsf/WebIndex/WP102502).

There are three options to address a less than optimal layout:

- Proactive: Before HANA starts, verify the NUMA topology by running **numactl --hardware** and optimize the topology before starting SAP HANA.
- ► Reactive: Verify and optimize the NUMA layout and restart the operating system and HANA.
- ► Reactive or proactive: Change the HANA runtime tunable, as described in "Changing the [HANA runtime tunable" on page 12.](#page-13-0) You can perform this action proactively when the user-experienced performance is not a priority. This action does not require downtime.

**Note:** Before SUSE Linux Enterprise Server 12 SP2, the operating system must be restarted after a topology change.

#### **Optimizing the NUMA layout for SAP HANA**

This task is not applicable to application server instances. It is applicable only to SAP HANA.

**Note:** If you run **optmem** on the HMC, this command impacts all LPARs that are *not* excluded on the specific IBM Power Server system. The preferred practice is to exclude all running SAP HANA LPARs that use HANA V2 Support Package Stack (SPS) 02 or higher from this operation.

The usage of the **optmem** command is described in the SAP HANA on IBM Power Implementation Guide at [IBM TechDocs.](http://www.ibm.com/support/techdocs/atsmastr.nsf/WebIndex/WP102502)

#### <span id="page-13-0"></span>**Changing the HANA runtime tunable**

Changing the SAP HANA tunables reduces the experienced performance impact but does not erase it. If the NUMA topology is not optimal, check the following SAP HANA parameters by running the following command (enable **olap numa**):

```
SELECT * FROM M_INIFILE_CONTENTS \
   WHERE FILE_NAME = 'indexserver.ini' AND KEY = 'enable_olap_numa'
```
This parameter must be set to false or not set only on LPARs that do not have an uneven NUMA distribution.

If the parameter is set to true, disable the parameter by running either of the following commands:

```
ALTER SYSTEM ALTER CONFIGURATION ('indexserver.ini', 'SYSTEM') \
  SET ('parallel','enable_olap_numa') = 'false' WITH RECONFIGURE
```
or

```
ALTER SYSTEM ALTER CONFIGURATION ('indexserver.ini', 'SYSTEM') \
  UNSET ('parallel', 'enable olap numa') WITH RECONFIGURE
```
# **Verifying the SAP HANA database and NetWeaver on LPARs after migration**

After the move, start the SAP HANA database first and then the NetWeaver application. Then, verify the processes by completing the following steps:

1. Verify the HANA processes as Offline after the move. Check the SAP HANA database VM raichu2, as shown in [Example 11.](#page-14-0)

<span id="page-14-0"></span>Example 11 Checking the SAP HANA database on raichu2

```
raichu2:~ # ps -ef| grep sapstartsrv
sapadm 4878 1 0 Jan12 ? 00:00:14 /usr/sap/hostctrl/exe/sapstartsrv 
pf=/usr/sap/hostctrl/exe/host_profile -D
db1adm 4992 1 0 Jan12 ? 00:00:06 /usr/sap/DB1/HDB00/exe/sapstartsrv
```

```
pf=/usr/sap/DB1/SYS/profile/DB1_HDB00_raichu2 -D -u db1adm
```
2. Check the SAP processes as Offline after the move, as shown in [Example 12.](#page-14-1)

<span id="page-14-1"></span>Example 12 Checking the SAP processes

```
raichu1:~ # ps -ef| grep sapstartsrv
sapadm 3610 1 0 05:17 ? 00:00:00 /usr/sap/hostctrl/exe/sapstartsrv 
pf=/usr/sap/hostctrl/exe/host_profile -D
db1adm 3816 1 0 05:17 ? 00:00:01
/usr/sap/DB1/ASCS01/exe/sapstartsrv 
pf=/usr/sap/DB1/SYS/profile/DB1_ASCS01_raichu1 -D -u db1adm
db1adm 4008 1 0 05:17 ? 00:00:00 /usr/sap/DB1/D00/exe/sapstartsrv
```
pf=/usr/sap/DB1/SYS/profile/DB1\_D00\_raichu1 -D -u db1adm

3. Start the HANA database on raichu2, as shown in [Example 13.](#page-14-2)

<span id="page-14-2"></span>Example 13 Starting the HANA database

```
raichu2:~ # su - db1adm
db1adm@raichu2:/usr/sap/DB1/HDB00> HDB start
StartService
Impromptu CCC initialization by 'rscpCInit'.
   See SAP note 1266393.
OK
OK
Starting instance using: /usr/sap/DB1/SYS/exe/hdb/sapcontrol -prot NI_HTTP -nr 00 
-function StartWait 2700 2
16.01.2017 05:15:08
Start
OK
16.01.2017 05:15:18
StartWait
OK
db1adm@raichu2:/usr/sap/DB1/HDB00>
```
4. Verify that the HANA database successfully started on raichu2, as shown in [Example 14](#page-15-0).

<span id="page-15-0"></span>Example 14 Verifying that the HANA database started on raichu2

```
db1adm@raichu2:/usr/sap/DB1/HDB00> sapcontrol -nr 00 -function 
GetSystemInstanceList
16.01.2017 05:57:01
GetSystemInstanceList
OK
hostname, instanceNr, httpPort, httpsPort, startPriority, features, dispstatus
raichu2, 0, 50013, 50014, 0.3, HDB,
GREEN
db1adm@raichu2:/usr/sap/DB1/HDB00> sapcontrol -nr 00 -function GetProcessList
16.01.2017 05:57:15
GetProcessList
OK
name, description, dispstatus, textstatus,
starttime, elapsedtime, pid
hdbdaemon, HDB Daemon, GREEN, Running, 2017 01 12 
13:41:05, 88:16:10, 5309
hdbcompileserver, HDB Compileserver, GREEN, Running, 2017 01 12 13:41:14, 
88:16:01, 5412
hdbindexserver, HDB Indexserver, GREEN, Running, 2017 01 12 13:41:15, 
88:16:00, 5448
hdbnameserver, HDB Nameserver, GREEN, Running, 2017 01 12 13:41:06, 
88:16:09, 5325
hdbpreprocessor, HDB Preprocessor, GREEN, Running, 2017 01 12 13:41:14, 
88:16:01, 5414
hdbwebdispatcher, HDB Web Dispatcher, GREEN, Running, 2017 01 12 13:41:45, 
88:15:30, 5789
hdbxsengine, HDB XSEngine, GREEN, Running, 2017 01 12
13:41:15, 88:16:00, 5450
db1adm@raichu2:/usr/sap/DB1/HDB00>
```
5. Start the NetWeaver instance on raichu1, as shown in [Example 15](#page-15-1).

<span id="page-15-1"></span>Example 15 Starting the NetWeaver instance

```
raichu1:db1adm 52> startsap r3
Checking db Database
Database is running
-------------------------------------------
Starting Startup Agent sapstartsrv
OK
Instance Service on host raichu1 started
-------------------------------------------
starting SAP Instance ASCS01
Startup-Log is written to /home/db1adm/startsap_ASCS01.log
-------------------------------------------
/usr/sap/DB1/ASCS01/exe/sapcontrol -prot NI_HTTP -nr 01 -function Start
Instance on host raichu1 started
Starting Startup Agent sapstartsrv
OK
Instance Service on host raichu1 started
-------------------------------------------
starting SAP Instance D00
```

```
Startup-Log is written to /home/db1adm/startsap_D00.log
-------------------------------------------
/usr/sap/DB1/D00/exe/sapcontrol -prot NI_HTTP -nr 00 -function Start
Instance on host raichu1 started
```
6. Verify that the NetWeaver instance started on raichu1, as shown in [Example 16](#page-16-0).

```
Example 16 Verifying that the NetWeaver instance started on raichu1
```

```
raichu1:db1adm 53> sapcontrol -nr 00 -function GetProcessList
16.01.2017 05:23:38
GetProcessList
OK
name, description, dispstatus, textstatus, starttime, elapsedtime, pid
disp+work, Dispatcher, GREEN, Running, 2017 01 16 05:19:21, 0:04:17, 9527
igswd mt, IGS Watchdog, GREEN, Running, 2017 01 16 05:19:21, 0:04:17, 9528
gwrd, Gateway, GREEN, Running, 2017 01 16 05:19:25, 0:04:13, 9560
icman, ICM, GREEN, Running, 2017 01 16 05:19:25, 0:04:13, 9561
raichu1:db1adm 54> sapcontrol -nr 00 -function GetSystemInstanceList
16.01.2017 05:23:46
GetSystemInstanceList
OK
hostname, instanceNr, httpPort, httpsPort, startPriority, features, dispstatus
raichu1, 1, 50113, 50114, 1, MESSAGESERVER|ENQUE|WEBDISP, GREEN
raichu1, 0, 50013, 50014, 3, ABAP|GATEWAY|ICMAN|IGS, GREEN
```
### **Authors**

This paper was produced by a team of specialists from around the world working at the International Technical Support Organization, Poughkeepsie Center.

**Katharina Probst** is the Advisory Software Engineer for SAP HANA Datacenter Readiness and Ecosystem at the IBM Lab in Böblingen. She has 13+ years of experience in SAP on IBM Power Systems enablement at the SAP Headquarters in Germany, Walldorf.

**Dishant J Doriwala** is Staff Software Engineer at IBM Systems Development Labs, India. He has 5 years of experience in the industry. He has expertise in high availability and disaster recovery solutions, and shared storage pools. He has written IBM developerWorks® articles about IBM PowerHA® and IBM Geographically Dispersed Resiliency.

**Jes Kiran** is Project Lead for the Geographically Dispersed Resiliency product. He has been in the IT industry for 17 years, and has experience in high availability, disaster recovery, cloud, and virtualization. He is an expert in Power Systems servers, storage, and AIX.

**Ravi A Shankar** is the lead architect for Power Systems High Availability and Disaster Recovery solutions. He has 27+ years of experience in software design, development, and architecture. He has worked for IBM for more than 23 years. His areas of expertise include high availability, disaster recovery, cloud computing, virtualization, and security areas.

**Marc-Stephan Tauchert** is a System Specialist at IBM Germany. In his 25+ years experience in designing and implementing SAP Solutions on IBM Power Systems, he has covered various topics and roles. As Technical Sales Consultant and SAP Solution Architect, he supports customer situations regarding the connectivity of SAP Applications and Infrastructure, SAP sizing, and hybrid solutions. He is an expert in SAP Database and Application performance, including SAP HANA.

**Srikanth Thanneeru** is an Advisory Software Engineer for IBM India Pvt. Ltd. He has 10 years of experience in IBM AIX Operating System Functional testing. His areas of expertise include file systems, kernel, shared storage pools, and high availability disaster recovery solutions. He has written extensively on Power Systems high availability disaster recovery solutions.

Thanks to the following people for their contributions to this project:

Dino Quintero and Wade Wallace **International Technical Support Organization, Poughkeepsie Center**

# **Now you can become a published author, too!**

Here's an opportunity to spotlight your skills, grow your career, and become a published author—all at the same time! Join an ITSO residency project and help write a book in your area of expertise, while honing your experience using leading-edge technologies. Your efforts will help to increase product acceptance and customer satisfaction, as you expand your network of technical contacts and relationships. Residencies run from two to six weeks in length, and you can participate either in person or as a remote resident working from your home base.

Find out more about the residency program, browse the residency index, and apply online at:

**[ibm.com](http://www.redbooks.ibm.com/residencies.html)**[/redbooks/residencies.html](http://www.redbooks.ibm.com/residencies.html)

# **Stay connected to IBM Redbooks**

- ► Find us on Facebook: <http://www.facebook.com/IBMRedbooks>
- **Follow us on Twitter:**

<http://twitter.com/ibmredbooks>

► Look for us on LinkedIn:

<http://www.linkedin.com/groups?home=&gid=2130806>

► Explore new IBM Redbooks® publications, residencies, and workshops with the IBM Redbooks weekly newsletter:

<https://www.redbooks.ibm.com/Redbooks.nsf/subscribe?OpenForm>

► Stay current on recent Redbooks publications with RSS Feeds:

<http://www.redbooks.ibm.com/rss.html>

# **Notices**

This information was developed for products and services offered in the US. This material might be available from IBM in other languages. However, you may be required to own a copy of the product or product version in that language in order to access it.

IBM may not offer the products, services, or features discussed in this document in other countries. Consult your local IBM representative for information on the products and services currently available in your area. Any reference to an IBM product, program, or service is not intended to state or imply that only that IBM product, program, or service may be used. Any functionally equivalent product, program, or service that does not infringe any IBM intellectual property right may be used instead. However, it is the user's responsibility to evaluate and verify the operation of any non-IBM product, program, or service.

IBM may have patents or pending patent applications covering subject matter described in this document. The furnishing of this document does not grant you any license to these patents. You can send license inquiries, in writing, to:

IBM Director of Licensing, IBM Corporation, North Castle Drive, MD-NC119, Armonk, NY 10504-1785, US

INTERNATIONAL BUSINESS MACHINES CORPORATION PROVIDES THIS PUBLICATION "AS IS" WITHOUT WARRANTY OF ANY KIND, EITHER EXPRESS OR IMPLIED, INCLUDING, BUT NOT LIMITED TO, THE IMPLIED WARRANTIES OF NON-INFRINGEMENT, MERCHANTABILITY OR FITNESS FOR A PARTICULAR PURPOSE. Some jurisdictions do not allow disclaimer of express or implied warranties in certain transactions, therefore, this statement may not apply to you.

This information could include technical inaccuracies or typographical errors. Changes are periodically made to the information herein; these changes will be incorporated in new editions of the publication. IBM may make improvements and/or changes in the product(s) and/or the program(s) described in this publication at any time without notice.

Any references in this information to non-IBM websites are provided for convenience only and do not in any manner serve as an endorsement of those websites. The materials at those websites are not part of the materials for this IBM product and use of those websites is at your own risk.

IBM may use or distribute any of the information you provide in any way it believes appropriate without incurring any obligation to you.

The performance data and client examples cited are presented for illustrative purposes only. Actual performance results may vary depending on specific configurations and operating conditions.

Information concerning non-IBM products was obtained from the suppliers of those products, their published announcements or other publicly available sources. IBM has not tested those products and cannot confirm the accuracy of performance, compatibility or any other claims related to non-IBM products. Questions on the capabilities of non-IBM products should be addressed to the suppliers of those products.

Statements regarding IBM's future direction or intent are subject to change or withdrawal without notice, and represent goals and objectives only.

This information contains examples of data and reports used in daily business operations. To illustrate them as completely as possible, the examples include the names of individuals, companies, brands, and products. All of these names are fictitious and any similarity to actual people or business enterprises is entirely coincidental.

#### COPYRIGHT LICENSE:

This information contains sample application programs in source language, which illustrate programming techniques on various operating platforms. You may copy, modify, and distribute these sample programs in any form without payment to IBM, for the purposes of developing, using, marketing or distributing application programs conforming to the application programming interface for the operating platform for which the sample programs are written. These examples have not been thoroughly tested under all conditions. IBM, therefore, cannot guarantee or imply reliability, serviceability, or function of these programs. The sample programs are provided "AS IS", without warranty of any kind. IBM shall not be liable for any damages arising out of your use of the sample programs.

# **Trademarks**

IBM, the IBM logo, and ibm.com are trademarks or registered trademarks of International Business Machines Corporation, registered in many jurisdictions worldwide. Other product and service names might be trademarks of IBM or other companies. A current list of IBM trademarks is available on the web at "Copyright and trademark information" at <http://www.ibm.com/legal/copytrade.shtml>

The following terms are trademarks or registered trademarks of International Business Machines Corporation, and might also be trademarks or registered trademarks in other countries.

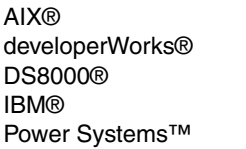

POWER7® POWER7+™ POWER8® POWER9™ PowerHA®

PowerVM® Redbooks® Redpaper™ Redbooks (logo) **@** ® System Storage®

The following terms are trademarks of other companies:

Linux is a trademark of Linus Torvalds in the United States, other countries, or both.

Other company, product, or service names may be trademarks or service marks of others.

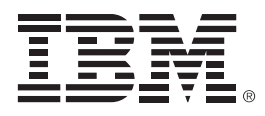

REDP-5488-00

ISBN 0738456829

Printed in U.S.A.

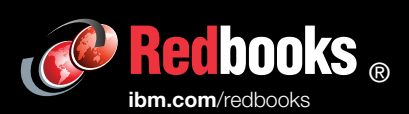

**Get connected** 

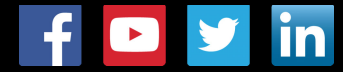